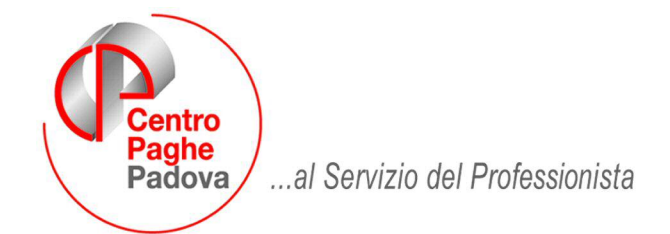

M:\Manuali\VARIE\Manuale Detassazione Straordinari.doc

# **DATASSAZIONE STRAORDINARI – PREMI DI PRODUTTIVITA'**

#### SOMMARIO

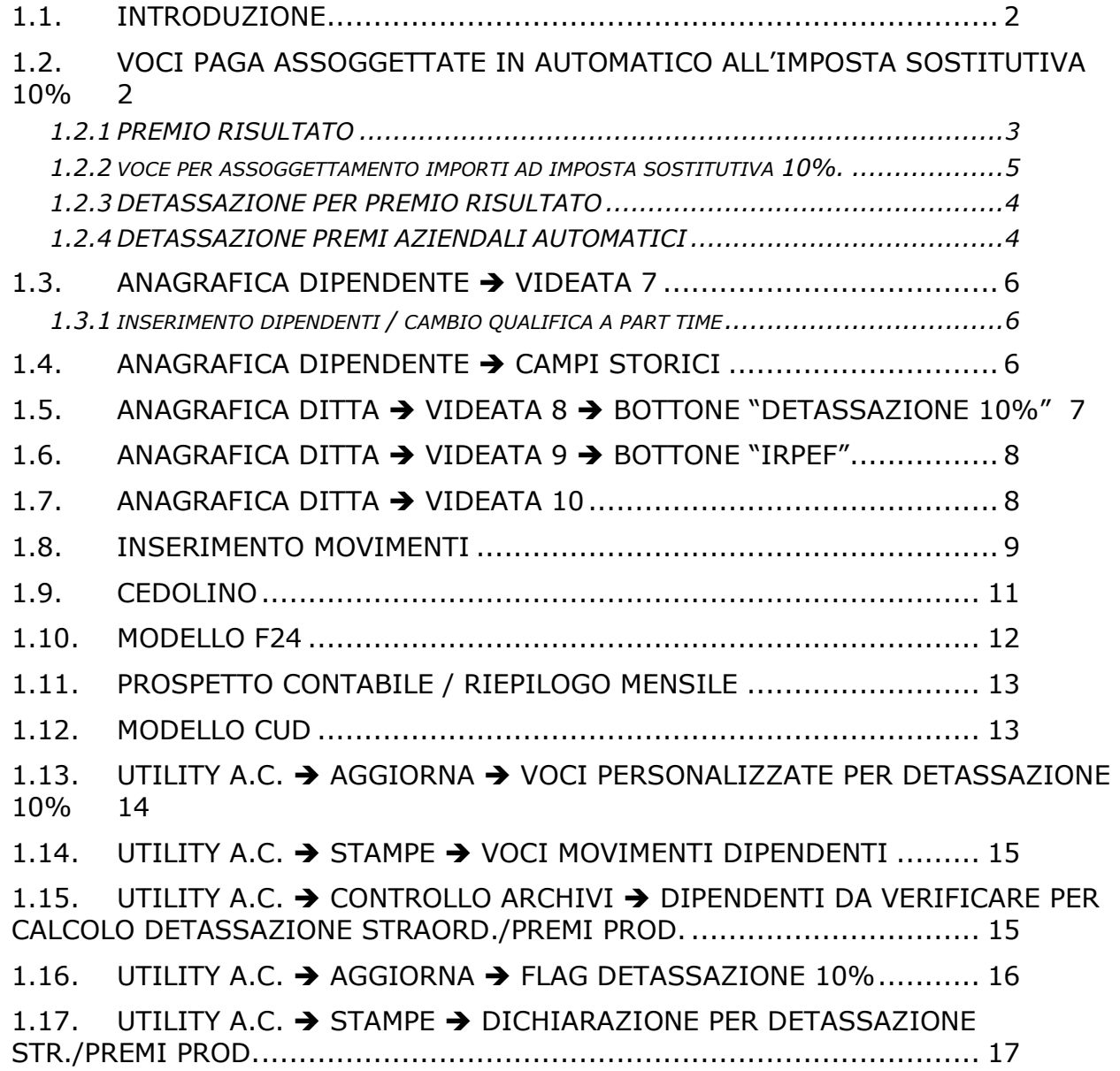

# <span id="page-1-0"></span>**1.1. INTRODUZIONE**

Come previsto dal D.L. 93/2008 art. 2 "*Misure sperimentali per l'incremento della produttività del lavoro*" è stato implementato il programma per l'applicazione dell'imposta sostitutiva 10% sulle voci paga relative:

- lavoro straordinario effettuato nel periodo dal 01/07/2008 al 31/12/2008;
- lavoro supplementare effettuato nel periodo dal 01/07/2008 al 31/12/2008 con esclusivo riferimento ai contratti di lavoro a tempo parziale stipulati entro il 28/05/2008;
- premi di produttività erogati nel periodo dal 01/07/2008 al 31/12/2008.

L'articolo 2 introduce un'imposta sostitutiva dell'imposta sul reddito delle persone fisiche e delle addizionali regionali e comunali, pari al 10%, nel limite di importo complessivo di 3.000,00 euro lordi, sulle suddette somme erogate dall'azienda.

L'applicazione dell'imposta sostitutiva prevede che il dipendente nell'anno 2007 non abbia percepito un reddito da lavoro dipendente superiore a 30.000,00 euro.

Il datore di lavoro è tenuto all'applicazione in automatico dell'imposta sostitutiva 10% sulle voci paga sopra descritte se il dipendente era in forza al 01/01/2007 altrimenti il dipendente è tenuto a comunicare al datore di lavoro se ha o non ha percepito ulteriori redditi da lavoro dipendente nell'anno 2007.

Il dipendente ha inoltre la possibilità di rinunciare all'applicazione dell'imposta sostitutiva 10% per le suddette voci.

## **1.2. VOCI PAGA ASSOGGETTATE IN AUTOMATICO ALL'IMPOSTA SOSTITUTIVA 10%**

Per le seguenti voci viene calcolata l'imposta sostitutiva 10% in automatico se in anagrafica dipendente il campo storico 099 più il campo storico 104 è maggiore di 0 e non superiore a 30.000,00 ed in assenza di eventuali alterazioni previste in anagrafica ditta e/o dipendente come riportato nei successivi capitoli.

Alle suddette voci paga, nella videata 2 in griglia è stato inserito il contatore 796 per l'innesco del calcolo l'imposta sostitutiva 10% in automatico.

La stessa variazione dovrà essere effettuata alle voci personalizzate nel caso si voglia effettuare il calcolo in automatico, a tal proposito è stata prevista apposita utility vedere capitolo "*UTILITY A.C." "AGGIORNA" "VOCI PERSONALIZZATE PER DETASSAZIONE 10%*",

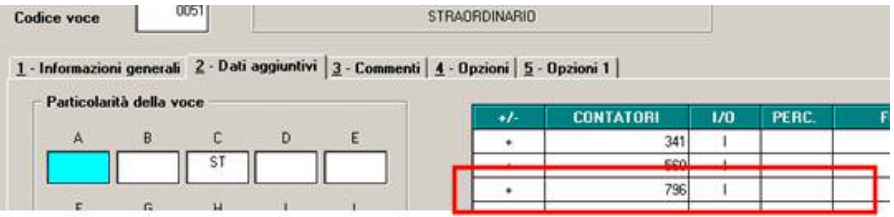

0050 "LAV. SUPPLEMENTARE TEMPO PIENO" 0051 "STRAORDINARIO" 0052 "STRAORDINARIO DIURNO" 0053 " STRAORDINARIO NOTTURNO" 0054 "STRAORDINARIO FESTIVO" 0055 "STRAORD. NOTT. FESTIVO" 0056 "TURNO DIURNO" 0057 "TURNO NOTTURNO" 0058 "LAVORO SUPPLEMENTARE" 0059 "LAVORO FESTIVO" 0060 "LAVORO NOTTURNO" 0061 "LAVORO NOTT. FESTIVO" 0062 "LAVORO DISAGEVOLE" 0063 "LAV. SUPPL. OLTRE IL LIMITE" 0064 "STRAORDIN. FORMAZIONE" 0065 "ORE VIAGGIO" 0067 "COMP. FORF. LAV. SUPPL. STR."

```
0068 "MAGGIORAZ. ART. 47 CCNL" 
0069 "STRAORDINARIO FORFETTIZATO" 
0070 "ORE PREPARATORIE" 
0071 "STRAORDINARIO" 
0137 "PROLUNG. ORARIO PREST. FERIALI" 
0138 "PROLUNG. ORARIO PREST. NOTTURNE" 
0139 "PROLUNG. ORARIO PREST. FESTIVE" 
0140 "PROLUNG. ORAR. PREST. NOTT. FEST." 
0141 "MAGG. PRIME 26 H FERIALI ANNUE" 
0205 "FESTIVITA' LAVORATE"
```
### **1.2.1 PREMIO RISULTATO**

Viste le ultime interpretazioni date al D.L. 93/2008, Art.2, è stata aggiunta anche la "*0594 PREMIO RISULTATO*" nella lista delle voci assoggettate in automatico all'imposta sostitutiva 10%.

Per coloro che avessero già provveduto alla gestione manuale della voce "*0594*" al fine dell'applicazione della detassazione (anagrafica ditta e/o inserimento movimenti) si comunica che l'aggiornamento provvede in automatico alla sistemazione.

L'applicazione della detassazione viene effettuata in automatico anche per i contratti che prevedono la creazione della voce paga 0594 in automatico senza inserimento nel movimento (ad esempio contratto C013 edili artigiani con suddivisioni provinciali del Veneto) o che hanno l'elemento economico territoriale negli elementi paga (ad esempio contratto A021 edili industria).

Di seguito si riporta un esempio di cedolino di un dipendente con contratto applicato per edili industria.

Premio risultato calcolato da elemento paga 19 "*E.E.T.*" pari a euro 63,59 al lordo dei contributi i quali detratti creano un imponibile da detassare pari ad euro 57,75.

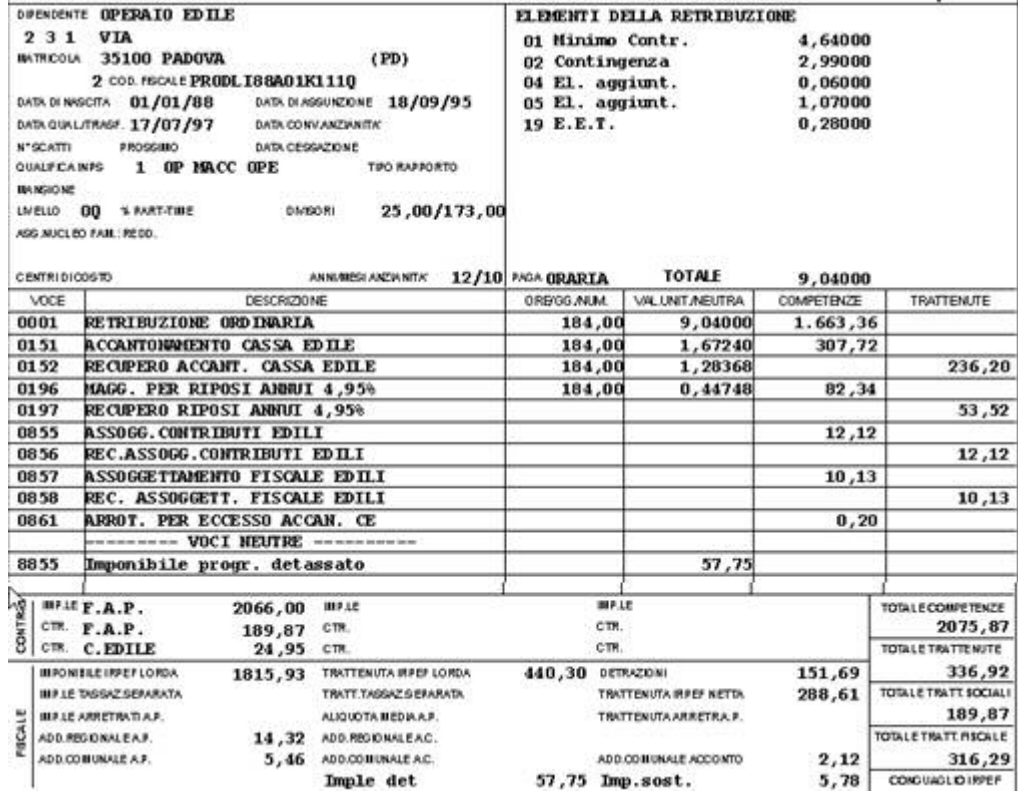

**ATTENZIONE**: si fa presente che in tutti quei casi nei quali la voce 0594 viene creata in automatico dal programma, ossia senza inserimento manuale nel movimento, l'eventuale alterazione per inibire la Detassazione della voce paga 0594 in anagrafica ditta videata 8  $\rightarrow$ bottone "*Detassazione*" non verrà considerata.

#### <span id="page-3-0"></span>**1.2.2 DETASSAZIONE PER PREMIO RISULTATO**

Sono state apportate le seguenti modifiche nel calcolo della detassazione del premio risultato:

• L'applicazione della detassazione viene effettuata in automatico anche per i contratti che prevedono la creazione della voce paga 0594 in automatico senza inserimento nel movimento (ad esempio contratto C013 edili artigiani con suddivisioni provinciali del Veneto) o che hanno l'elemento economico territoriale negli elementi paga (ad esempio contratto A021 edili industria).

E' stata implementata la possibilità di inibire il calcolo della detassazione andando ad inserire in anagrafica ditta videata 8 bottone "*Detassazione*" la voce paga **0730** *"VOCE PER NO DET. /INNESCO DEC.*" valorizzata con opzione "*N*".

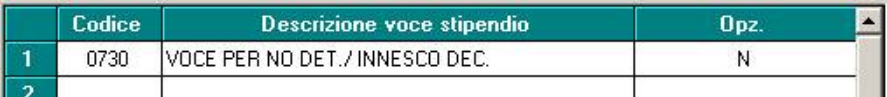

• E' stato modificato il programma per il calcolo della detassazione sul premio di risultato calcolato sull'elemento paga dell'elemento economico territoriale (ad esempio contratto A021 edili industria) per non considerare la relativa quota derivante dagli importi di straordinario od altre voci paga detassate che determinano il premio risultato.

**ATTENZIONE** se utilizzato il movimento con la "*Gestione cantieristica*" dal premio risultato da detassare non viene decurtata la relativa quota derivante dagli importi di straordinario od altre voci paga detassate che determinano il premio risultato.

#### **1.2.3 DETASSAZIONE PREMI AZIENDALI AUTOMATICI**

E' stata implementata la possibilità di calcolare l'imposta sostitutiva 10% anche per il "*Premio aziendale*". Nel caso in cui il quadro "*Premio aziendale*" sia compilato in anagrafica ditta videata 8

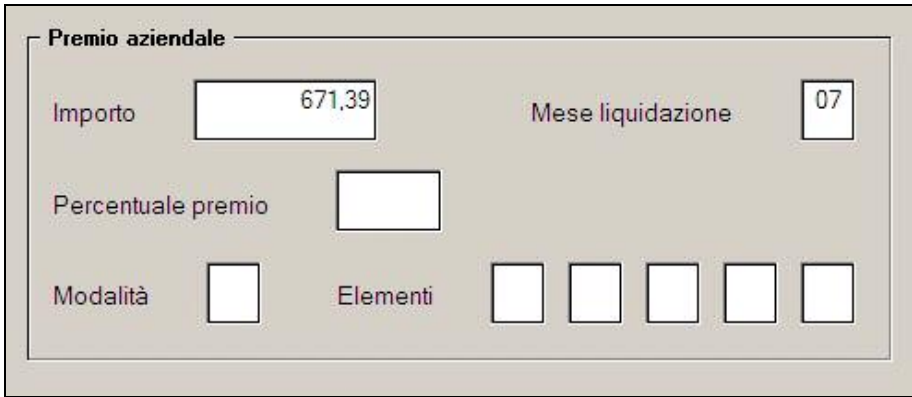

e si volesse applicare il calcolo dell'imposta sostitutiva 10% su tale voce, basta inserirla in anagrafica ditta videata 8 bottone "*Detassazione*" utilizzando la voce "*0407 PREMIO AZIENDALE*".

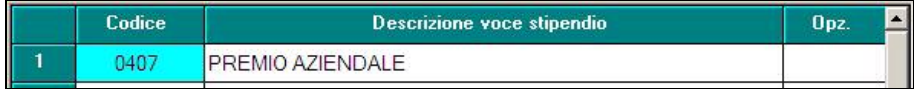

In tal caso il premio aziendale nel cedolino non verrà esposto al rigo dell'imponibile a tassazione separata ma nei nuovi campi per l'applicazione della detassazione e dell'imposta sostitutiva 10%.

Di seguito si riporta un esempio del cedolino.

<span id="page-4-0"></span>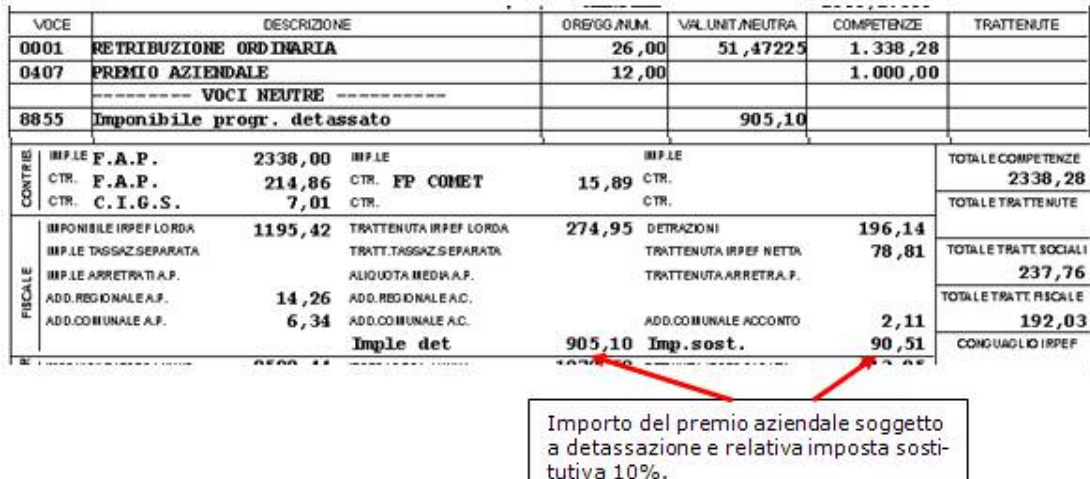

### **1.2.4 VOCE PER ASSOGGETTAMENTO IMPORTI AD IMPOSTA SOSTITUTIVA 10%.**

E' stata creata una voce paga che permette di imputare degli importi soggetti a detassazione per sola l'applicazione dell'imposta sostitutiva 10% e per la riduzione dell'imponibile fiscale ed addizionali.

La voce paga neutra **8856** "*Impl.le aggiuntivo detassazione*" va inserita con l'imponibile al lordo dei contributi che si vuole stornare dall'imponibile fiscale e addizionali per assoggettamento ad imposta sostitutiva 10%.

Di seguito si riporta un esempio con inserimento delle voce paga 8856 per un importo di 500,00 euro:

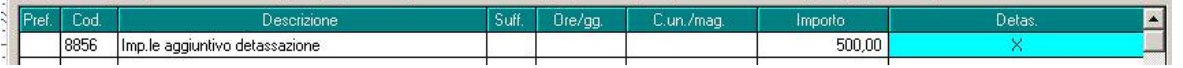

Nel cedolino la quota viene stornata dall'imponibile fiscale ed assoggetta ad imposta sostitutiva 10%:

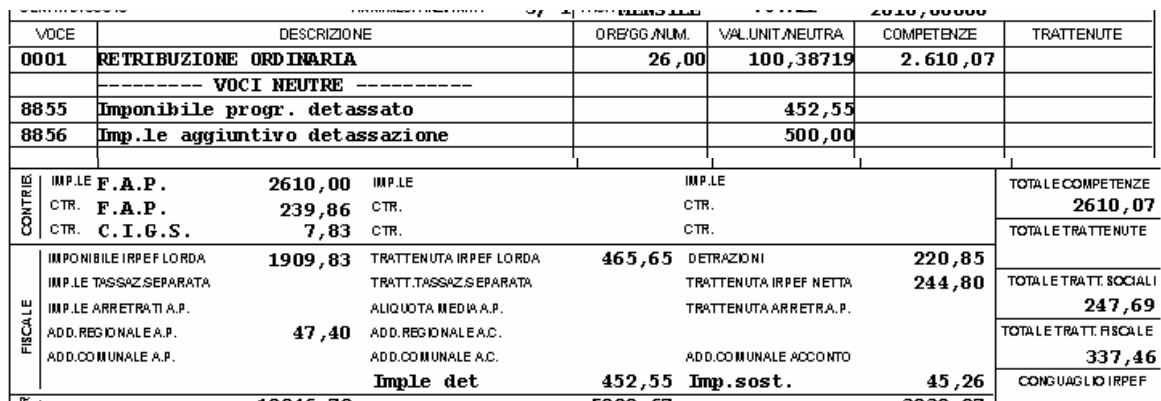

L'importo erogato con la voce 8856 viene stornato dall'imponibile IRPEF lorda e al netto dei contributi viene assoggettato ad imposta sostitutiva 10%.

### *Sono state inserite / modificate seguenti voci:*

*8856 "Impl.le aggiuntivo detassazione": nuova voce neutra per applicare ad importi erogati nei mesi precedenti l'imposta sostitutiva 10%.* 

*La seguente voce paga richiama altra voce paga 8857 (voce paga che non viene visualizzata nel cedolino) per la riduzione dell'imponibile fiscale e addizionali delle quote erogate.* 

*8857 "Rec. detass. Imp.le fiscale": nuova voce che viene calcolata in automatico con inserimento voce paga 8856, non viene proposta nel cedolino, per diminuire l'imponibile fiscale e addizionali di quote già erogate da assoggettare ad imposta sostitutiva 10% per detassazione.* 

# <span id="page-5-0"></span>**1.3. ANAGRAFICA DIPENDENTE VIDEATA 7**

In anagrafica dipendente videata 7 è stata inserita una nuova casella "*Detassazione*" per innesco o inibizione imposta sostitutiva 10% sugli importi di straordinario / premi produttività.

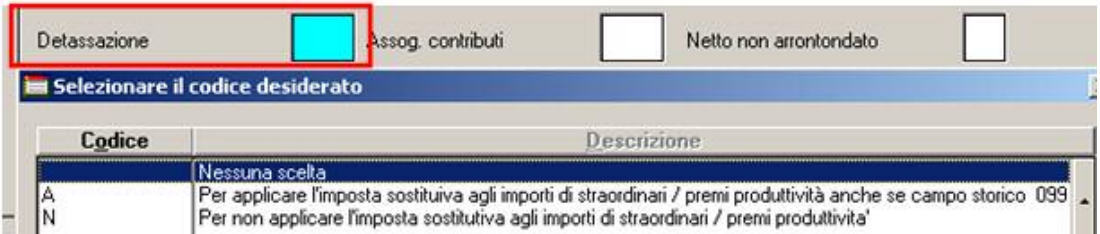

Sono previste le seguenti opzioni:

- **Blank** : "*Nessuna scelta*": l'imposta sostitutiva 10% viene applicata alle voci paga che in videata 2 nella griglia hanno impostato il contatore 796 e per le voci caricate in anagrafica ditta videata 8 bottone "*Detassazione 10%*" e se nel dipendente il campo storico 099 più campo storico 105 è maggiore di 0 e non superiore a euro 30.000,00.
- **A** : "*Per applicare l'imposta sostitutiva agli importi di straordinari / premi produttività anche se campo storico 099/105 non valorizzato*": se in anagrafica dipendente il campo storico 099 o il campo storico 105 non è valorizzato, ad esempio dipendente neo assunto senza precedenti rapporti di lavoro nel 2007, l'imposta sostitutiva 10% viene comunque applicata alle voci paga che in videata 2 nella griglia hanno impostato il contatore 796 e per le voci caricate in anagrafica ditta videata 8 bottone "*Detassazione 10%*".
- **N** : "*Per non applicare l'imposta sostitutiva agli importi di straordinari / premi produttività*": l'imposta sostitutiva 10% non viene applicata alle voci paga che in videata 2 nella griglia hanno impostato il contatore 796 e per le voci caricate in anagrafica ditta videata 8  $\rightarrow$ bottone "*Detassazione 10%*" e se nel dipendente il campo storico 099 o il campo storico 105 è maggiore di 0 e non superiore a euro 30.000,00 ma ai suddetti importi viene applicata la tassazione ordinaria.

Con le chiusure del mese di giugno 2008 la nuova casella "*Detassazione*" verrà caricata a "*N*" per i seguenti dipendenti:

- Dipendenti in forza con data di assunzione maggiore a 01/01/2007.
- Dipendenti con qualifica Part Time e con data qualifica maggiore a 28/05/2008

Con il caricamento della suddetta opzione verrà inibito l'applicazione dell'imposta sostitutiva 10% sulle voci paga soggette a detassazione.

Agli utenti interessati è stata creata una lista (consegnata con le chiusure) con i dipendenti ai quali è stato inserito il flag d'ufficio.

## **1.3.1 INSERIMENTO DIPENDENTI / CAMBIO QUALIFICA A PART TIME**

In fase di inserimento neo assunti o per cambio qualifica a Part Time viene proposto il sequente messaggio:

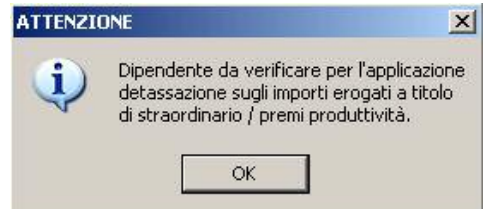

A cura Utente la verifica per l'applicazione della detassazione sugli importi erogati a titolo di straordinario , premio di produttività.

L'eventuale inibizione del calcolo rimane a cura Utente inserendo in anagrafica dipendente videata 7 casella "*Detassazione*" l'opzione "*N*".

# 1.4. ANAGRAFICA DIPENDENTE  $\rightarrow$  CAMPI STORICI

In anagrafica dipendente sono stati creati i seguenti campi storici per la storicizzazione degli importi e dell'imposta sostitutiva come di seguito riportato:

- <span id="page-6-0"></span>• **099** "*Reddito 2007 per calcolo detassazione straordinari / premi prod.*": con le chiusure del mese di maggio il campo storico è stato valorizzato con il reddito 2007 presente nel campo storico 079. Il calcolo dell'imposta sostitutiva 10% per erogazione straordinari, lavoro supplementare, premi produttività viene effettuato se il valore del presente campo è maggiore di 0, assieme al campo storico 105, e non maggiore di 30.000,00 euro.
- **100** "*Importi straordinari / premi produttivita' soggetti alla detassazione*": vengono storicizzati gli importi delle voci paga soggette alla detassazione, al netto dei contributi previdenziali ed assistenziali fino al limite di 3.000, euro.

Vengono storicizzati gli importi delle voci paga inserite nel movimento con opzione "*X*" o "*C*" nella colonna "*Detass.*".

- **101** "*Imposta sostitutiva 10% su importi detassati*": viene storicizzata l'imposta sostitutiva 10% sugli importi delle voci paga soggette alla detassazione storicizzate nel campo storico 100.
- **103** "*Importi str. / premi prod. non detassati al netto dei contributi*": nuovo campo storico per storicizzazione delle voci paga che potrebbero usufruire della detassazione in quanto con campo risultato 796 ed inserite nel movimento con opzione "*N*" nella colonna "*Detass.*" o caricato in anagrafica ditta in videata 8 bottone "*Detassazione*" con opzione "*blank*" nella colonna "*Opz.*".

Non vengono storicizzati gli importi delle voci paga con campo risultato 796 ma inserite nel movimento con opzione "*A*" nella colonna "*Detass.*".

**ATTENZIONE**: per il solo mese di luglio 2008 per le ditte che in anagrafica ditta videata 7 hanno la casella "*Calcolo straord. e malattia mese prec.*" impostata con opzione "*S*" se inserito voci paga con campo risultato 796 e con opzione "*N*" nella colonna "*Detass.*" non verranno storicizzate nel campo storico 103 in quanto riferibili al mese di giugno 2008.

• **104** "*Importi detassati da altro rapporto di lavoro al netto dei contributi*": nuovo campo storico per nuovi assunti per storicizzazione importi detassati erogati da altro sostituto d'imposta per verifica del tetto 3.000,00 ai fini dell'applicazione dell'imposta sostitutiva 10%.

Di conseguenza il tetto 3000,00 viene determinato dalla somma dei campi storici 100 più 104.

• **105** "*Reddito da lavoro dipendente 2007 con altro sostituto d'imposta*": nuovo campo storico per la storicizzazione di redditi da lavoro dipendente percepiti nell'anno 2007 e non conguagliati con l'attuale sostituto d'imposta.

L'imponibile inserito in somma con quanto inserito nel campo storico 099 viene utilizzato per la verifica dei redditi da lavoro dipendente erogati nell'anno 2007 se maggiori a 30.000,00 ai fini dell'applicazione dell'imposta sostitutiva 10%.

## **1.5. ANAGRAFICA DITTA VIDEATA 8 BOTTONE "DETASSAZIONE 10%"**

In anagrafica ditta videata 8 è stato inserito un nuovo bottone "*Detassazione 10%*" Detassazione 10%

, dal quale si accede ad una nuova videata per l'impostazione delle voci paga alla quale applicare o non applicare l'imposta sostitutiva 10%.

Cliccando il suddetto bottone viene proposta la seguente videata per l'impostazione delle voci sulle applicare o non applicare l'imposta sostitutiva.

Le voci paga interessate vanno impostate nella griglia come di seguito riportato:

- nella colonna "*Codice*" impostare il codice voce paga interessato.
- nella colonna "*Descrizione*" in automatico viene proposta la descrizione della voce impostata.
- nella colonna "*Opz.*" impostare l'opzione desiderata:
	- o **Blank** : agli importi della voce paga indicata viene applicata l'imposta sostitutiva 10% e se nel dipendente il campo storico 099 più campo storico 105 è maggiore di 0 e non superiore a euro 30.000,00.
	- o **N** : agli importi della voce paga indicata anche se previsto in automatico non viene applicata l'imposta sostitutiva 10%.

<span id="page-7-0"></span>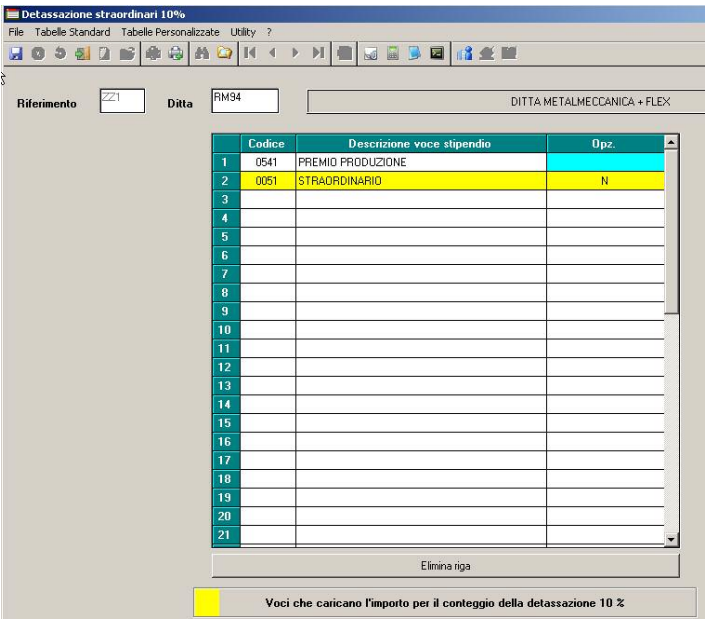

Si fa presente che le voci paga che in automatico viene applicata l'imposta sostitutiva 10%, voci paga con campo risultato 796, vengono evidenziate con sfondo giallo, le suddette voci andranno inserite solo per inibire il calcolo della detassazione per cui andranno indicate con opzione "*N*" se inserite senza opzione verrà proposto il seguente messaggio:

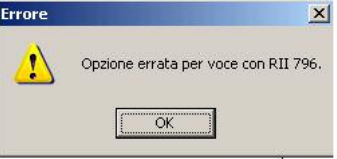

Cliccare il tasto "*OK*" per chiudere il messaggio ed inserire opzione "*N*" sulla voce caricata o cancellare la stessa per procedere.

# **1.6. ANAGRAFICA DITTA VIDEATA 9 BOTTONE "IRPEF"**

In anagrafica ditta videata 9 bottone "*IRPEF*" nella sezione della storicizzazione degli importi minimi sono state inserite delle nuove caselle per storicizzazione di importi minimi derivanti da imposta sostitutiva 10% su importi erogati soggetti a detassazione.

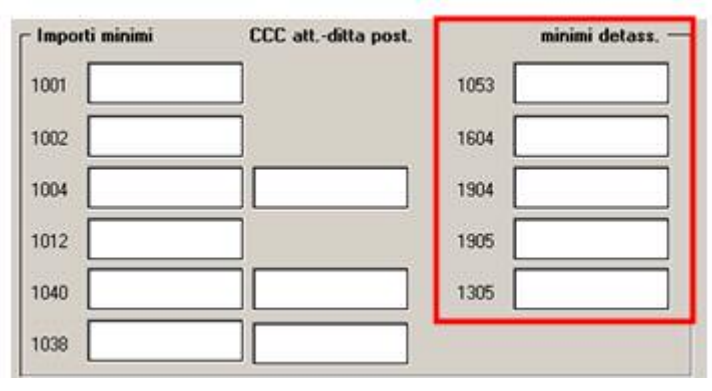

## **1.7. ANAGRAFICA DITTA**  $\rightarrow$  **VIDEATA 10**

Nella griglia è stata inserita una nuova riga **44** – "*Detassazione straordinari / premi produttività*" per innesco o inibizione calcolo imposta sostitutiva 10% su voci di straordinari o premi produttività.

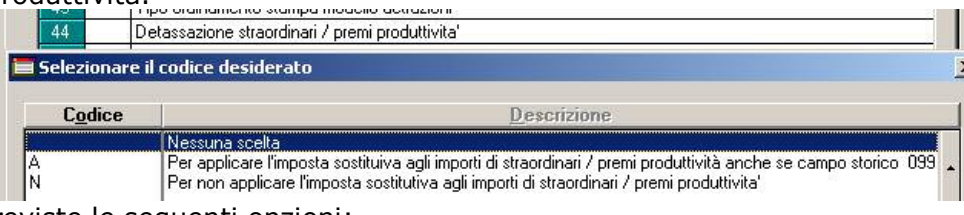

Sono previste le seguenti opzioni:

- <span id="page-8-0"></span>• **Blank** : "*Nessuna scelta*": l'imposta sostitutiva 10% viene applicata alle voci paga che in videata 2 nella griglia hanno impostato il contatore 796 e per le voci caricate in anagrafica ditta videata 8 bottone "*Detassazione 10%*" e se nel dipendente il campo storico 099 più campo storico 105 è maggiore di 0 e non superiore a euro 30.000,00.
- **A** : "*Per applicare l'imposta sostitutiva agli importi di straordinari / premi produttività anche se campo storico 099/105 non valorizzato*": se in anagrafica dipendente il campo storico 099 ed il campo storico 105 non sono valorizzati, ad esempio dipendente neo assunto senza precedenti rapporti di lavoro nel 2007, l'imposta sostitutiva 10% viene comunque applicata alle voci paga che in videata 2 nella griglia hanno impostato il contatore 796 e per le voci caricate in anagrafica ditta videata 8 bottone "*Detassazione 10%*".
- **N** : "*Per non applicare l'imposta sostitutiva agli importi di straordinari / premi produttività*": l'imposta sostitutiva 10% non viene applicata alle voci paga che in videata 2 nella griglia hanno impostato il contatore 796 e per le voci caricate in anagrafica ditta videata 8  $\rightarrow$ bottone "*Detassazione 10%*" e se nel dipendente il campo storico 099 più campo storico 105 è maggiore di 0 e non superiore a euro 30.000,00 ma ai suddetti importi viene applicata la tassazione ordinaria.

# **1.8. INSERIMENTO MOVIMENTI**

E' stata modificata la mappa di inserimento movimenti per evidenziare o alterare le voci paga per il calcolo della detassazione degli straordinari, lavoro supplementare, premi produttività. Nella griglia di inserimento voci paga è stata inserita una nuova colonna "*Detas.*":

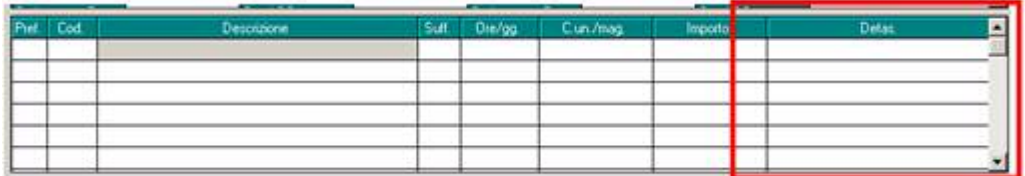

Nella nuova colonna vengono riportate le seguenti opzioni a seconda delle voci paga inserite:

• **Blank** : "*Nessuna scelta*": viene impostata la suddetta scelta per tutte le voci paga che non hanno impostato il campo risultato 796 e che non sono impostate in anagrafica ditta videata 8 bottone "*Detassazione*".

Alle seguenti voci paga potrà inserita l'opzione "*C*" per il calcolo della detassazione.

La seguente opzione non viene considerata ai fini del calcolo del cedolino paga per l'applicazione della detassazione.

- **A** : "*Per non applicare detassazione straordinari riferiti ai primi 6 mesi 2007"*: nel caso di erogazione di straordinari effettuati prima del mese di luglio 2008 per non applicare l'imposta sostitutiva 10% da sostituire ad opzione "*X*" o "*N*".
- **C** : "*Per applicare detassazione straord. / premi prod. a voci non automatiche*": viene impostata la suddetta scelta per tutte le voci paga che non hanno impostato il campo risultato 796 ma che sono impostate in anagrafica ditta videata 8  $\rightarrow$  bottone "*Detassazione*".

In presenza di alterazione per non applicazione detassazione in anagrafica ditta videata 10 riga **44** – "*Detassazione straordinari / premi produttività*" o in anagrafica dipendente videata 7 casella "*Detassazione*" impostata con opzione "*N*" l'opzione viene caricata con valore "*Blank*".

La seguente opzione viene considerata ai fini del calcolo del cedolino per l'applicazione della detassazione.

La suddetta opzione potrà essere variata successivamente con opzione "*blank*".

• **N** : "*Per non applicare detassazione straord. / premi prod. a voci automatiche*": viene impostata la suddetta scelta per tutte le voci paga che hanno impostato il campo risultato 796 ed in presenza di alterazione per non applicazione detassazione in anagrafica ditta videata 10  $\rightarrow$  riga 44 - "*Detassazione straordinari / premi produttività*" o in anagrafica dipendente videata 7 → casella "*Detassazione*" impostata con opzione "N" l'opzione viene caricata con valore "*Blank*".

La seguente opzione viene considerata ai fini del calcolo del cedolino per la non applicazione della detassazione.

La suddetta opzione potrà essere variata successivamente in "*X*" o "*A*".

• **X** : "*Voce automatica per applicazione detassazione straordinari / premi produttività*": la suddetta scelta viene impostata per tutte le voci paga che hanno impostato il campo risultato 796 e senza alterazione per non applicazione della detassazione in anagrafica ditta videata 10  $\rightarrow$  riga 44 - "*Detassazione straordinari / premi produttività*" o in anagrafica dipendente videata 7 → casella "*Detassazione"*.

La seguente opzione non viene considerata ai fini del calcolo del cedolino per l'applicazione della detassazione ma viene data come indicazione per l'applicazione della detassazione in quanto la voce paga ha impostato il campo risultato 796.

La suddetta opzione potrà essere variata successivamente in "*N*" o "*A*".

Nell'inserimento delle suddette opzioni viene effettuato un controllo sulle suddette come di seguito riportato:

- Voce paga con valorizzazione nella colonna "*Detass.*" dell'opzione "*blank*": alla suddetta voce paga non potrà essere impostata l'opzione "*N*" o "*X*" o "*A*".
- Voce paga con valorizzazione nella colonna "*Detass.*" dell'opzione "*N*": alla suddetta voce paga non potrà essere impostata l'opzione "*C*" o "*blank*".
- Voce paga con valorizzazione nella colonna "*Detass.*" dell'opzione "*X*": alla suddetta voce paga non potrà essere impostata l'opzione "*C*" o "*blank*".
- Voce paga con valorizzazione nella colonna "*Detass.*" dell'opzione "*C*": alla suddetta voce paga non potrà essere impostata l'opzione "*N*" o "*X*" o "*A*".

Per i casi sopracitati se indicata l'opzione non valida verrà esposto il seguente messaggio d'errore:

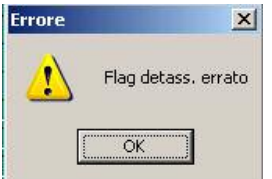

Cliccare il tasto "*OK*" per chiudere il messaggio ed impostare opzione corretta.

A seguito della modifica sopra riportata entrando nell'inserimento dei movimenti verrà proposto il seguente messaggio:

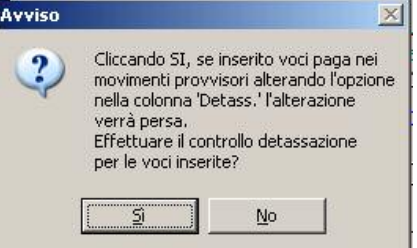

in quanto è stata modificata la griglia di inserimento voci con l'inserimento di una nuova colonna per la gestione della detassazione delle voci paga inserite con la relativa opzione.

La valorizzazione della nuova opzione viene effettuato con l'inserimento della voce paga nel movimento mentre se utilizzato un import voci, da procedura paghe e/o da programma di rilevazione presenze con caricamento nei movimenti provvisori, l'opzione per il calcolo della detassazione non viene inserito.

A tal proposito entrando in "*Inserimento movimenti*" verrà proposto il messaggio sopra riportato per il caricamento dell'opzione per il calcolo della detassazione.

• cliccando il tasto "*SI*" a tutte le voci paga verrà inserita la relativa opzione nella colonna "*Detass.*" a seconda dell'impostazione della voce paga, in anagrafica ditta e/o dipendente.

**Attenzione**: eventuali alterazioni apportate in inserimento dei movimenti provvisori dell'opzione alle voci paga verranno perse.

• cliccando il tasto "*NO*" alle voci paga presenti nel movimento non verrà effettuata alcuna variazione.

### **ATTENZIONE:**

• Entrando nei movimenti con la spunta per la "*Gestione cantieristica per edilizia*" si fa presente che nel movimento del cantiere nella griglia delle voci non è presente la nuova colonna "*Detass.*" dopo la creazione dei movimenti dei cantieri dopo aver cliccato il tasto <span id="page-10-0"></span>"*Totale*" nel movimento generale le voci paga generate verranno riportate con la relativa opzione nella colonna "*Detass.*" come sopra descritto a secondo delle varie impostazioni nelle voci paga o come da alterazioni in anagrafica ditta e/o dipendente.

Si precisa inoltre che anche il cedolino prodotto dal movimento del cantiere in mancanza dell'indicazione opzione nella colonna "*Detass.*" potrebbe non calcolare tutte le voci interessate alla detassazione come invece verrà effettuato dopo aver creato il movimento generale.

## **1.9. CEDOLINO**

Nel cedolino i movimenti interessati dalla detassazione vengono esposti normalmente ma in aggiunta compare la voce neutra 8855 "*Imponibile progr. detassato*" che riporta il progressivo che determinerà il massimo valore di applicazione della detassazione (fino a euro 3.000, una volta raggiunto il limite non verrà più applicata la detassazione e continuerà ad essere esposto il valore massimo).

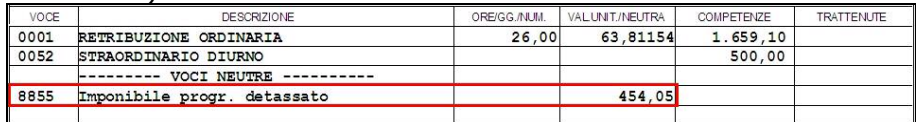

L'imponibile detassato al netto dei contributi non entra nell'imponibile Irpef ordinario e l'importo della detassazione viene esposto nella parte fiscale sotto a "*ADD.COMUNALE ACCONTO*"

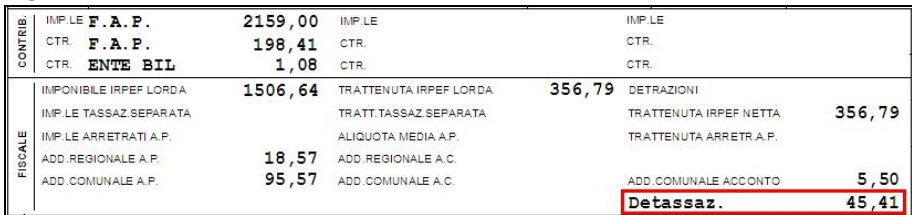

Infine l'importo della detassazione andrà a comporre il "*TOTALE TRATT.FISCALE*"

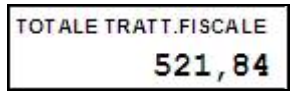

#### *Erogazione voci paga assoggettate ad imposta sostitutiva 10% con superamento del limite di 3.000,00 euro.*

In caso di erogazione di voci paga assoggettate ad imposta sostitutiva 10% che portano al superamento del limite, il programma provvede al calcolo della detassazione per la parte di imponibile che raggiunge il limite di 3.000,00 euro mentre la parte eccedente entra nell'imponibile Irpef ordinario.

Nella fattispecie proponiamo un esempio di comportamento del programma nel caso di imponibile progressivo detassato (campo storico 100) pari a 2.800,00 euro e l'erogazione di voci soggette a imposta sostitutiva 10% pari a 500,00 euro.

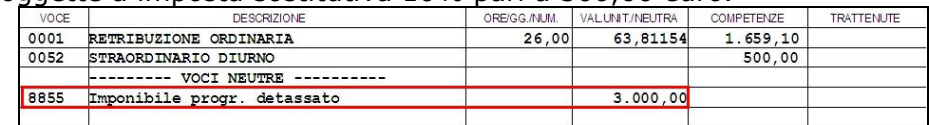

Come si può notare il programma applica la detassazione ad un imponibile di 200,00 (3.000,00 – 2.800,00) mentre il restante imponibile 254,05 (454,05 – 200,00) entra nell'imponibile Irpef ordinario 1.760,69 (1.506,64 + 254,05).

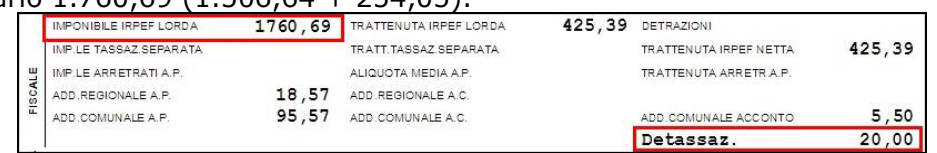

### *Recupero voci paga assoggettate ad imposta sostitutiva 10%*

<span id="page-11-0"></span>In caso di recupero di voci paga erogate nei mesi precedenti ed assoggettate ad imposta sostitutiva 10% che non dovevano essere elargite il recupero può essere effettuato indicando la voce paga con il prefisso "*R*" per il recupero.

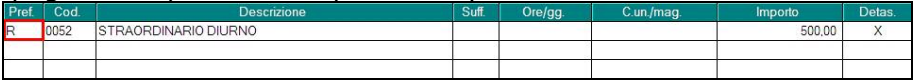

Il programma provvede all'abbassamento dell'imponibile progressivo detassato (campo storico 100) a recuperare l'imposta sostitutiva 10% (campo storico 101), ad aumentare l'imponibile Irpef ordinario con conseguente applicazione della tassazione fiscale ordinaria e all'esposizione della detassazione con segno negativo.

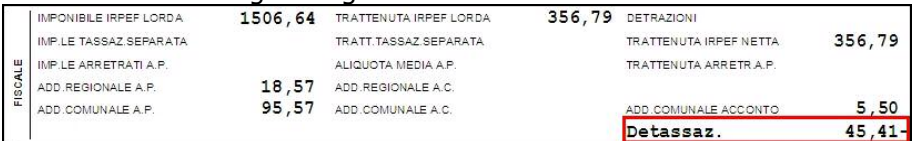

#### *Recupero voci paga assoggettate ad imposta ordinaria che dovevano essere assoggettate ad imposta sostitutiva 10%*

In caso di recupero di voci paga a tassazione ordinaria erogate nei mesi precedenti che dovevano essere assoggettate ad imposta sostitutiva 10% il recupero può essere effettuato indicando la voce paga con il prefisso "*R*" e il flag "*Detass.*" valorizzato con "*N*" per il recupero e contemporaneamente si procederà all'inserimento della voce assoggettata ad imposta sostitutiva 10%.

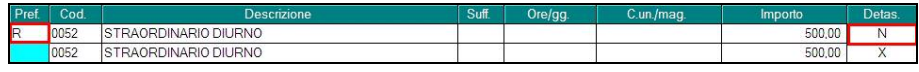

Il programma provvede all'abbassamento dell'imponibile Irpef ordinario, dovuto al recupero, al fine del calcolo della tassazione ordinaria e al contempo calcola l'imposta sostitutiva 10%.

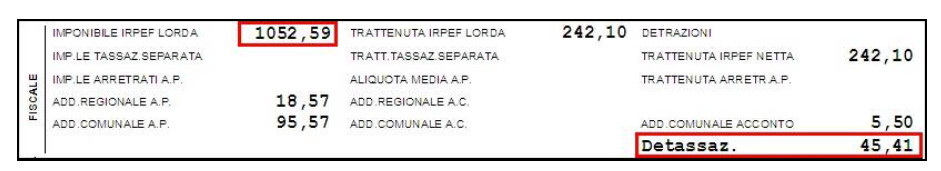

# **1.10. MODELLO F24**

L'imposta sostitutiva 10% applicata alle voci paga detassata verrà riportata nel modello F24 con il seguente codice tributo:

• 1053 "*Imposta sostitutiva dell'irpef e delle addizionali regionali e comunali sui compensi accessori del reddito da lavoro dipendente – articolo 2, decreto legge 27 maggio 2008, n.93*".

Di seguito si riporta un esempio del versamento nel modello F24.

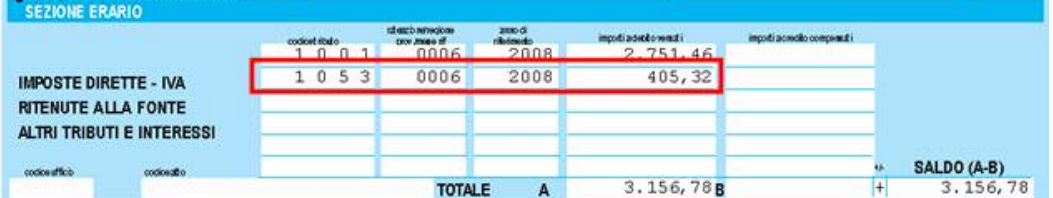

Se in anagrafica ditta videata 4 la casella "*Reg. statuto speciale*" è compilata il codice tributo relativo verrà riportato come di seguito indicato:

- se casella impostata con "*SI*": codice 1604 "*Imposta sostitutiva dell'irpef e delle addizionali regionali e comunali sui compensi accessori del reddito da lavoro dipendente, maturati in Sicilia e versata fuori regione – articolo 2, decreto legge 27 maggio 2008, n.93*";
- se casella impostata con "*SA*": codice 1904 "*Imposta sostitutiva dell'irpef e delle addizionali regionali e comunali sui compensi accessori del reddito da lavoro dipendente, maturati in Sardegna e versata fuori regione – articolo 2, decreto legge 27 maggio 2008, n.93*";
- se casella impostata con "*VA*": codice 1905 "*Imposta sostitutiva dell'irpef e delle addizionali regionali e comunali sui compensi accessori del reddito da lavoro dipendente, maturati in Valle d'Aosta e versata fuori regione – articolo 2, decreto legge 27 maggio 2008, n.93*";

<span id="page-12-0"></span>• se casella impostata con "*SX*": codice 1305 "*Imposta sostitutiva dell'irpef e delle addizionali regionali e comunali sui compensi accessori del reddito da lavoro dipendente, versata in Sicilia, Sardegna e Valle d'Aosta e maturati fuori delle predette regioni – articolo 2, decreto legge 27 maggio 2008, n.93*".

Il seguente versamento verrà compensato con eventuali crediti derivanti da 730, si fa presente che il recupero dei crediti da 730 verrà effettuato in quest'ordine di tributi: 1001 – 1004 e 1053.

Mentre non verrà compensato in presenza di credito derivante da ulteriore detrazione per almeno 4 figli in presenza di in capienza IRPEF ordinaria in capo al dipendente.

## **1.11. PROSPETTO CONTABILE / RIEPILOGO MENSILE**

Nel prospetto contabile ed al riepilogo mensile sono state apportate le seguenti modifiche:

• prospetto contabile (A4): nella sezione "*RIEPILOGO IRPEF / ALTRO*" se presente imposta sostitutiva 10% per importi detassati viene esposto il rigo "*1053 IRPEF*" con la relativa imposta.

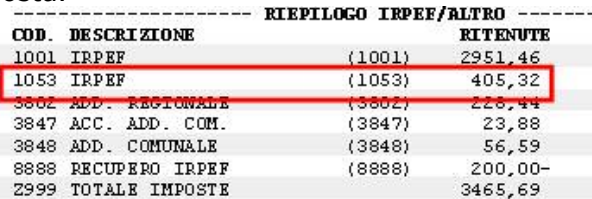

• *prospetto contabile (A3)*: nella sezione dei tributi per versamento in F24 è stato aggiunto un nuovo rigo "*TRATTENUTE 1053 (DETASS. STR.)*" per il riporto dell'imposta sostitutiva 10% sugli importi soggetti a detassazione:

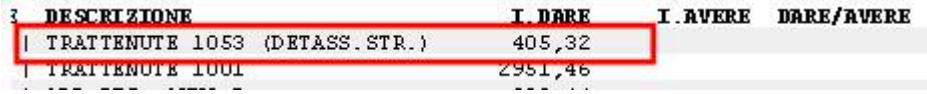

• *riepilogo mensile (A4) e (A3):* nella sezione "*RIEPILOGO IRPEF / ALTRO*" è stata variata la descrizione del rigo "*IRPEF (1001)*" in "*IRPEF (1001 / 1053)*" e nel suddetto rigo verrà sommato anche l'imposta sostitutiva 10% sugli importi soggetti a detassazione, di seguito si riporta un esempio di stampa dove nel rigo "*IRPEF (1001 / 1053)*" viene riportata la somma dei tributi:

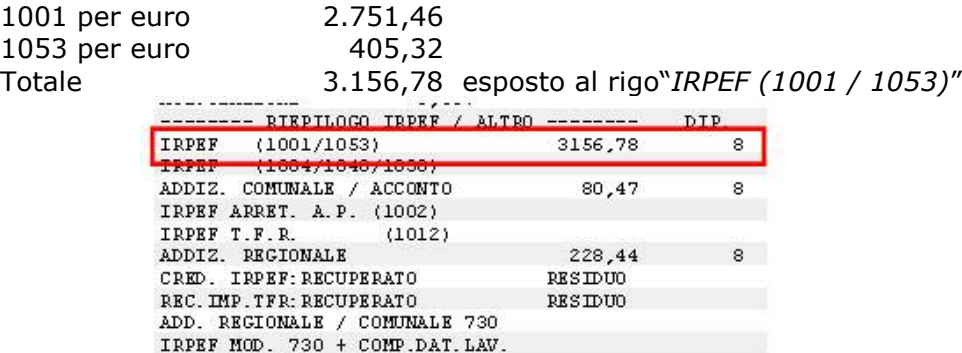

## **1.12. MODELLO CUD**

Nel modello CUD a.c. sono state create 2 nuove note personalizzate per l'indicazione degli importi detassati con la relativa imposta e per l'indicazione degli importi che potrebbero essere detassati.

Di seguito si riportano le 2 nuove note:

• *ANNOTAZIONE ZZ5*: la seguente annotazione viene esposta se in anagrafica dipendente il campo storico 100 è valorizzato per l'indicazione degli importi assoggettati ad imposta sostitutiva 10% e con l'indicazione della relativa imposta, di seguito si riporta un esempio della nota:

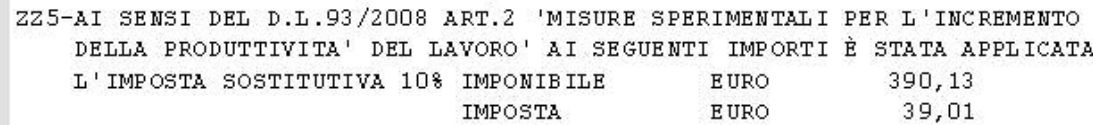

<span id="page-13-0"></span>• *ANNOTAZIONE ZZ6*: la seguente annotazione viene esposta se in anagrafica dipendente il campo storico 103 è valorizzato, per l'indicazione degli importi che non sono stati detassati. La presente nota viene inoltre esposta solamente se eventuali importi già detassati dall'attuale sostituto d'imposta (storicizzato nel campo storico 100) o da altro sostituto d'imposta (storicizzato nel campo storico 104) non superano il tetto di 3.000,00 euro.

ZZ6-AI SENSI DEL D.L.93/2008 ART.2 'MISURE SPERIMENTALI PER L'INCREMENTO DELLA PRODUTTIVITA' DEL LAVORO' AI SEGUENTI IMPORTI NON È STATA APPLICATA L'IMPOSTA SOST. 10% IMPONIBILE EURO 1233, 14

## **1.13. UTILITY A.C. AGGIORNA VOCI PERSONALIZZATE PER DETASSAZIONE 10%**

In "*Utility a.c.*" "*Aggiorna*" è stata creata una nuova utility "*Voci per detassazione 10%*" per caricare alle voci personalizzate in videata 2 nella griglia in contatore 796 per l'innesco

automatico del calcolo dell'imposta sostitutiva 10%. .

L'utility può essere utilizzata solo se si accede alla procedura paghe con la password Amministratore e *se nei "Dati Studio" videata 5 nella griglia colonna "Voci pers. al Centro" è impostata l'opzione "S" per l'invio delle voci personalizzate al Centro*.

Cliccando la suddetta scelta viene proposta una nuova videata dove in griglia vengono proposte le voci personalizzate.

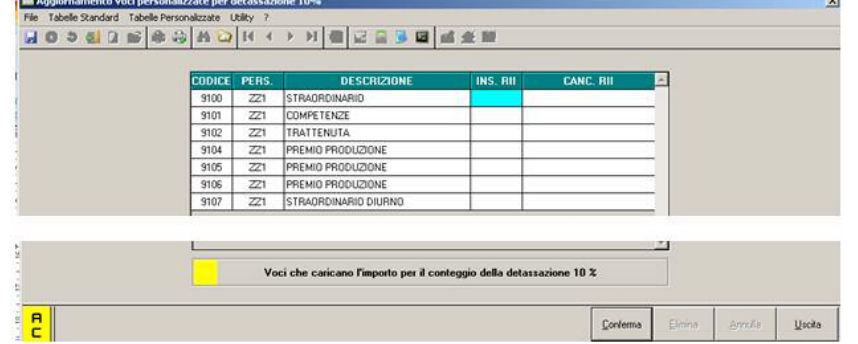

Per modificare le voci personalizzate interessate inserire i seguenti valori:

- Colonna "*INS. RII*": impostare opzione "*S*" per caricare il contatore 796 in videata 2 nella griglia.
- Colonna "*CANC. RII*": impostare opzione "*S*" per togliere il contatore 796 in videata 2 nella griglia, la voce viene proposta con sfondo giallo.

Dopo aver impostato le opzione cliccare il tasto "*Conferma*" le voci personalizzate cui viene caricato il contatore 796 verranno proposte con sfondo giallo.

*Impostazione per caricamento del contatore 796 delle voci personalizzate:*

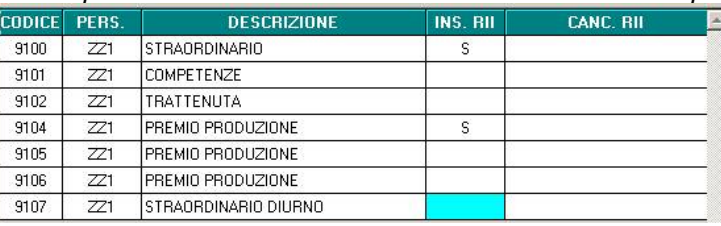

Dopo aver cliccato il tasto "*Conferma*" le voci variate, cui è stato inserito il contatore 796, vengono evidenziate con sfondo giallo.

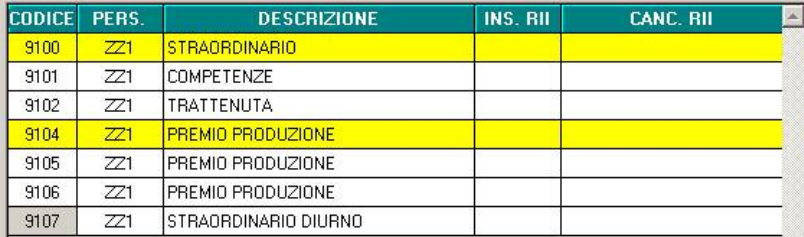

Le voci modificate verranno estratte per essere inviate al Centro.

## <span id="page-14-0"></span>**1.14. UTILITY A.C. STAMPE VOCI MOVIMENTI DIPENDENTI**

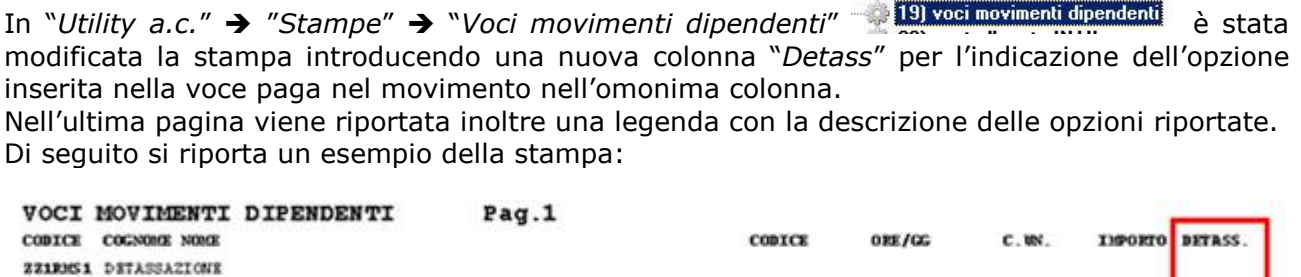

**THE TUT DIVODUMU TURN** 

 $132.54$ 

0,00

0,00

0.00

 $\dot{\mathbf{x}}$ 

ū

 $\mathbf{x}$ 

 $0.00$ 

25,00

25,00

\$0,00

 $0.00$ 

 $6,00$ 

2,00

3,00

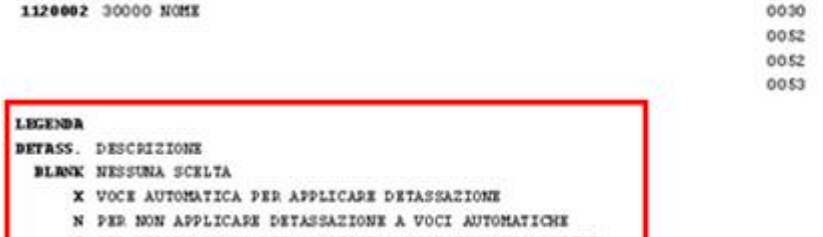

C PER APPLICARE LA DETASSAZIONE A VOCI NON AUTOMATICHE

## **1.15. UTILITY A.C. CONTROLLO ARCHIVI DIPENDENTI DA VERIFICARE PER CALCOLO DETASSAZIONE STRAORD./PREMI PROD.**

In "*Utility a.c."* → "*Controllo archivi"* è stata aggiunta una nuova scelta "*Dipendenti da verificare per calcolo detassazione straor./premi prod.*" che crea una stampa per la verifica dei dipendenti da verificare ai fini dell'applicazione della detassazione sugli importi erogati a titolo di straordinario, lavoro supplementare, premi produttività.

#### . [23] Dipendenti da verificare per calcolo detassazione straor./premi prod.]

La suddetta utility crea una stampa dei dipendenti da elaborare assunti dopo il 01/01/2007 o se con qualifica Part Time con data qualifica maggiore al 29/05/2008. Vengono esclusi:

- dipendenti con livello CCC YYY SO CO TO SA CA;
- dipendenti con campo storico 099 maggiore di 30.000,00.

Cliccando la scelta viene proposta una videata dove in griglia sono riportate le ditte presenti nello studio, selezionare la/e ditta/e interessate e cliccare il tasto "*Conferma*" per la creazione delle stampe.

Nella stampa suddivisa per ditta vengono riportati i seguenti dati:

- *DIPENDENTE*: chiave del dipendente;
- *COGNOME E NOME*;
- *DATA ASS.*: data di assunzione;
- *DATA QUAL.*: data di qualifica;
- *IMP.STO. 99*: importo storicizzato nel campo storico 099;
- *FLAG*: viene riportata l'opzione presente in anagrafica dipendente videata 7 nella casella "*Detassazione*".

Di seguito si riporta un esempio della stampa:

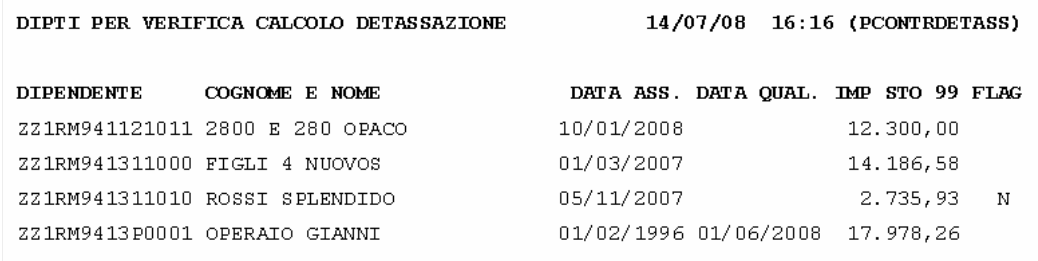

## <span id="page-15-0"></span>**1.16. UTILITY A.C. AGGIORNA FLAG DETASSAZIONE 10%**

In "*Utility a.c.*" "*Aggiorna*" è stata creata una nuova utility "*Flag per detassazione 10%*" [61] Flag per detassazione 10% per la cancellazione dell'opzione "N" in anagrafica dipendente casella "*Detassazione*" videata 7, la presente casella è stata caricata con opzione "*N*" con le chiusure del mese di giugno 2008 per tutti i dipendenti assunti dopo il 10/01/2007 e per i dipendenti Part Time con data qualifica successiva al 28/05/2008. Cliccando la suddetta scelta viene proposta la seguente videata:

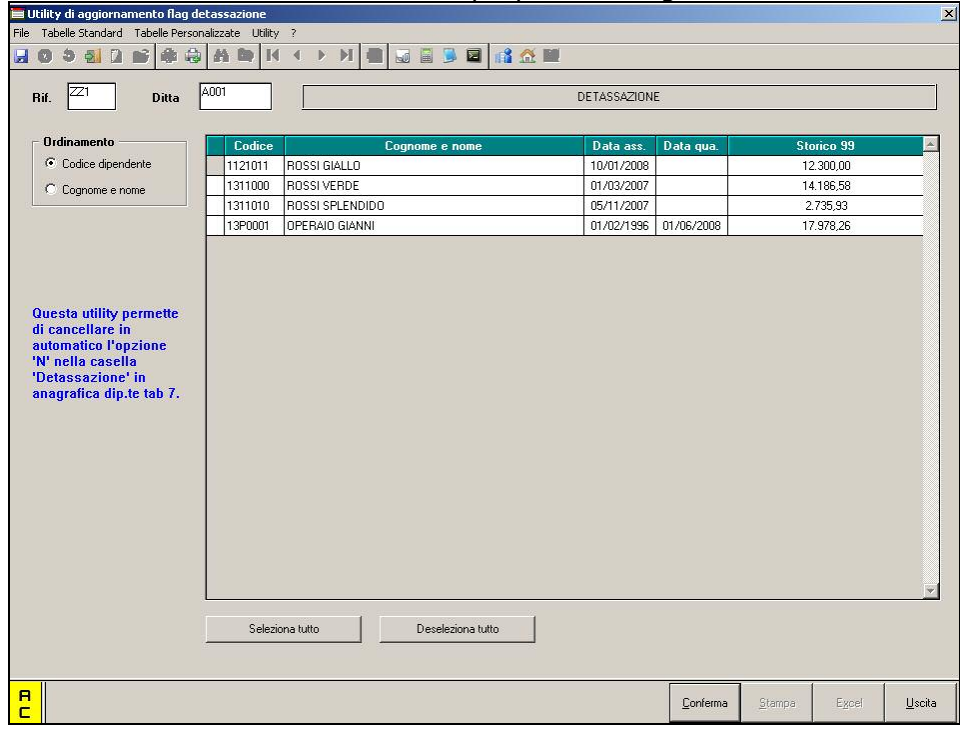

Indicare il codice ditta interessato e nella griglia verranno proposti tutti i dipendenti che in anagrafica dipendente videata 7 hanno la casella "*Detassazione*" compilata con opzione "*N*". In griglia vengono inoltre visualizzati, ma non modificabili, anche i seguenti dati:

- data assunzione;
- data qualifica;
- campo storico 99.

Selezionare i dipendenti interessati e cliccare il tasto conferma per la cancellazione dell'opzione "*N*".

Dopo aver cliccato il tasto "*Conferma*" verrà proposto il seguente messaggio:

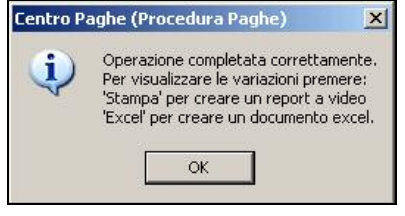

Cliccare il tasto "*OK*" per chiudere il messaggio i dipendenti variati non saranno più presenti nella griglia e verranno attivati i tasti "*Stampa*" e "*Excel*" per la creazione della stampa o del foglio excel con i dipendenti variati.

<span id="page-16-0"></span>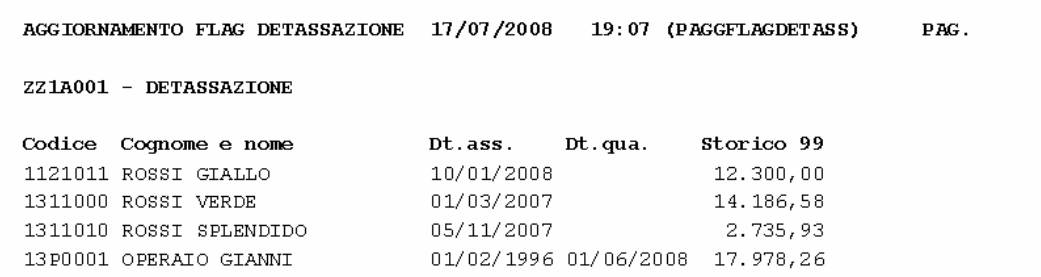

I dipendenti variati verranno estratti per essere inviati al Centro.

## **1.17. UTILITY A.C. STAMPE DICHIARAZIONE PER DETASSAZIONE STR./PREMI PROD.**

In "*Utility a.c."*  $\rightarrow$  "*Stampe"* è stata inserita la nuova scelta "*Stampa dichiarazione per*<br>detassazione stra/premi prod." *detassazione stra/premi prod."* **per la stampa dichiarazione detassazione stra/premi prod.** per la creazione delle stampe per:

- l'applicazione della detassazione degli straordinari, lavoro supplementare per lavoratori con contratto a tempo parziale stipulato entro il 28/05/2008, premi di produttività per dipendenti assunti successivamente il 01/01/2007 o per dipendenti con più rapporti di lavoro non conguagliati con l'attuale sostituto d'imposta, in quanto come previsto dal D.L. nr 93 del 27/05/2008 art. 2 comma 3 "*L'imposta sostitutiva è applicata dal sostituto d'imposta. Se quest'ultimo non è lo stesso che ha rilasciato la certificazione unica dei redditi per il 2007, il beneficiario attesta per iscritto l'importo del reddito da lavoro dipendente conseguito nel medesimo anno 2007*".
- per la richiesta della non applicazione della detassazione degli straordinari, lavoro supplementare per lavoratori con contratto a tempo parziale stipulato entro il 28/05/2008, premi di produttività, come previsto dal D.L. nr 93 del 27/05/2008 art. 2 comma 1 "*Salva espressa rinuncia scritta del prestatore di lavoro, omissis"*

Selezionando la suddetta scelta verrà proposta la seguente videata:

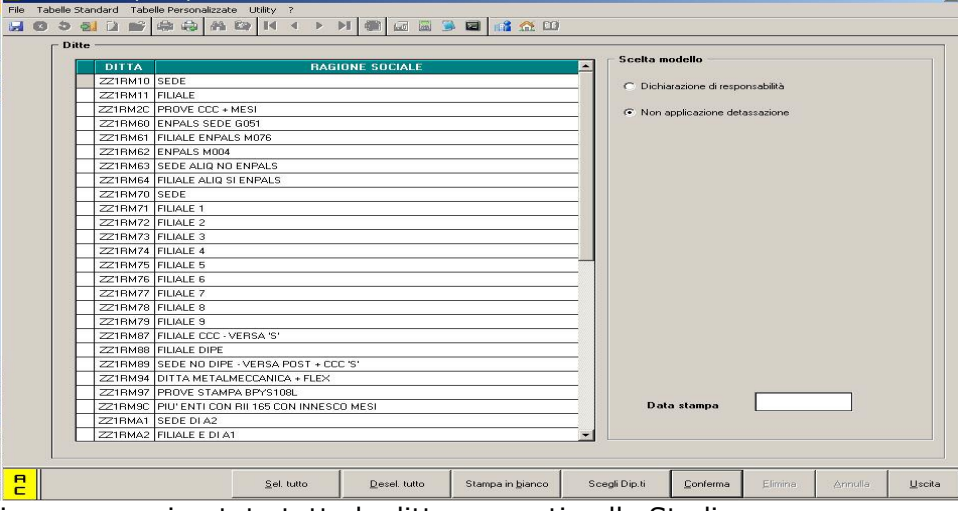

In griglia vengono riportate tutte le ditte presenti nello Studio. **Sezione "Scelta modello":** 

• "*Dichiarazione di responsabilità*": selezionando la suddetta scelta viene creata la stampa per la dichiarazione da consegnare ai dipendenti assunti successivamente al 01/01/2007 od ai dipendenti che hanno avuto diversi rapporti di lavoro nell'anno 2007 i cui redditi non sono stati conguagliati con l'attuale sostituto d'imposta.

Selezionare la/e ditta/e interessata/e e cliccare il tasto "*Conferma*" successivamente verrà proposto il seguente messaggio:

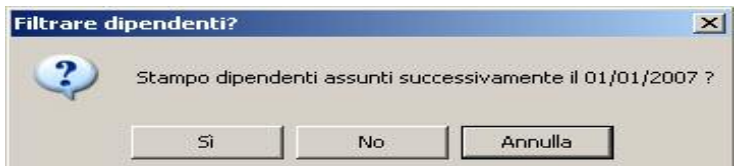

- Cliccando il tasto "*SI*" viene prodotta la stampa per tutti i dipendenti in forza che hanno data assunzione maggiore di 01/01/2007, ad esclusione dei dipendenti con livello CCC – YYY – SO – CO – TO – SA – CA, dipendenti con campo storico 099 maggiore di 30.000,00.
- Cliccando il tasto "*NO*" viene prodotta la stampa per tutti i dipendenti in forza, ad esclusione dei dipendenti con livello CCC – YYY – SO – CO – TO – SA – CA, dipendenti con campo storico 099 maggiore di 30.000,00.
- Cliccando il tasto "*Annulla*" il messaggio viene chiuso e non viene creata la relativa stampa

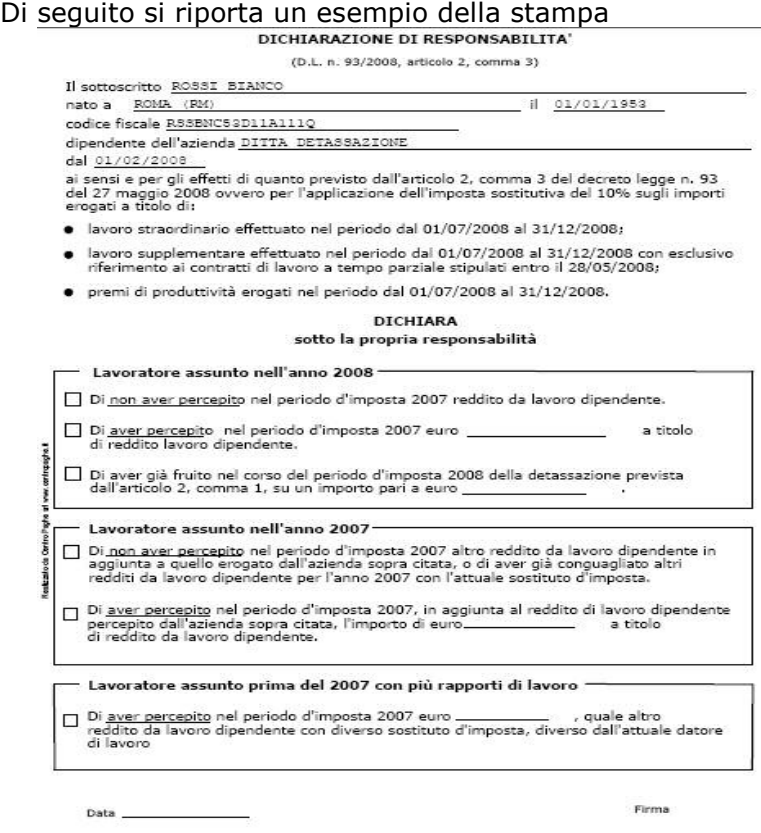

Viene data inoltre la possibilità di selezionare alcuni dipendenti all'interno di una ditta. In questo caso selezionare la ditta interessata e cliccare il bottone "*Scegli Dip.ti*" e successivamente verrà proposto il messaggio di filtro come sopra riportato per la stampa e verranno visualizzati i dipendenti a seconda della scelta effettuata nel messaggio di filtro.

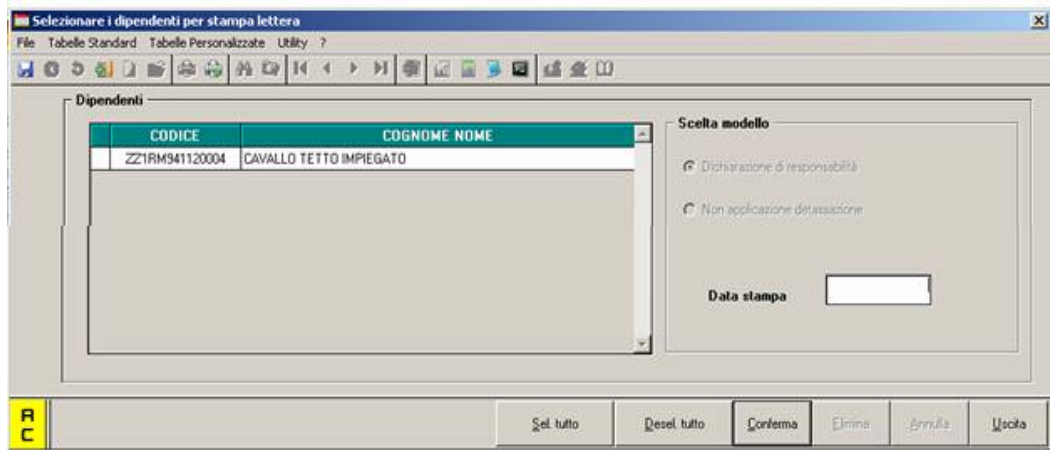

Selezionare i dipendenti interessati e cliccare il tasto "*Conferma*" per produrre la stampa. La suddetta stampa viene prodotta anche dal Centro per dipendenti assunti (posizione "*N*").

• "*Non applicazione detassazione*": selezionando la suddetta scelta viene creata la stampa per la richiesta di non applicazione della detassazione sugli importi erogati a titolo di lavoro straordinario, lavoro supplementare, premi di produttività, da consegnare ai dipendenti che ne facessero richiesta.

Selezionare la/e ditta/e interessata/e e cliccare il tasto "*Conferma*" per creare la stampa. La stampa non viene prodotta per i dipendenti con livello CCC – YYY – SO – CO – TO – SA – CA e per i dipendenti cessati.

Con la suddetta scelta viene inoltre abilitato il bottone "*Stampa in bianco*" per produrre un modello della stampa senza alcun dato.

Di seguito si riporta un esempio della stampa:

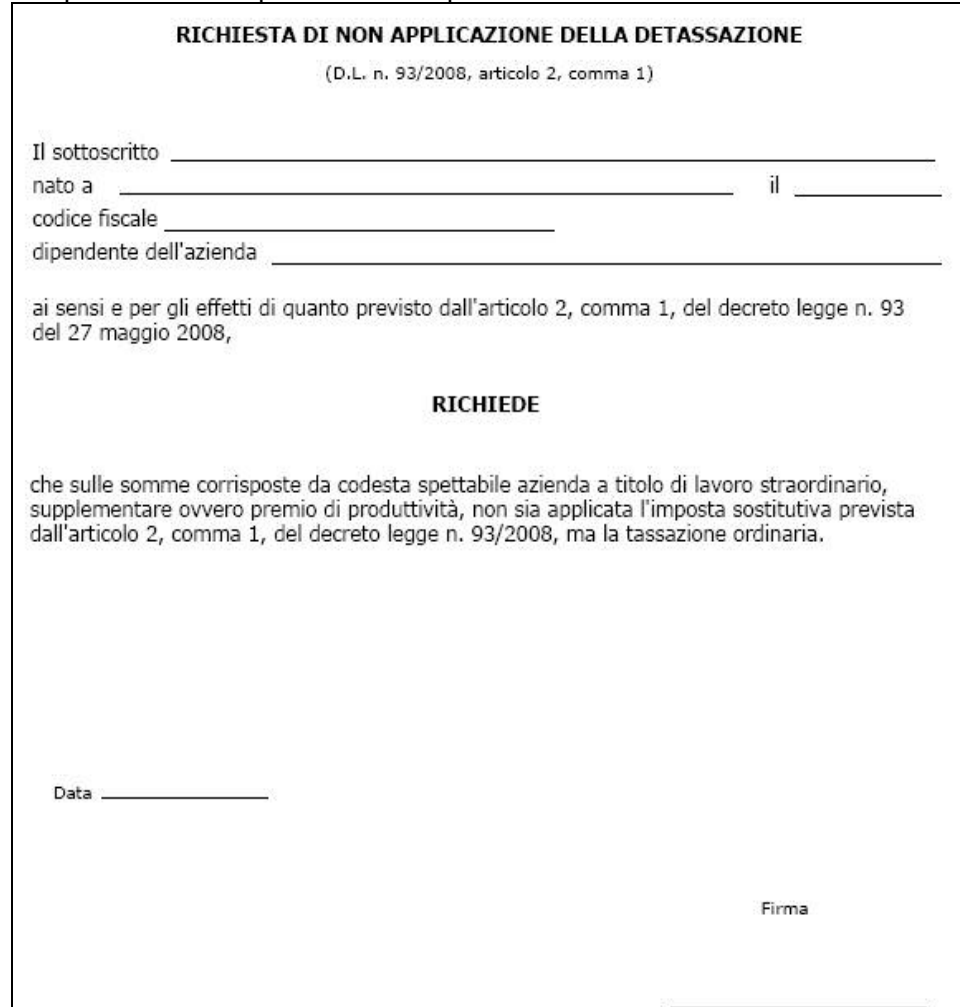

Viene data inoltre la possibilità di selezionare alcuni dipendenti all'interno di una ditta. In questo caso selezionare la ditta interessata e cliccare il bottone "*Scegli Dip.ti*" e verranno visualizzati i dipendenti della ditta selezionata.

• "*Data stampa*": da compilare se si vuole indicare la data da riportare nella stampa, se non compilata nella stampa la data non verrà compilata.